## **TDSB-WIFI: iOS DEVICES**

1. Connect to the "TDSB-WIFI" network.

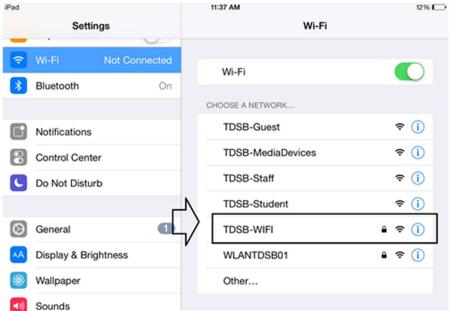

2. Enter your TDSB network credentials and select the "Join" button.

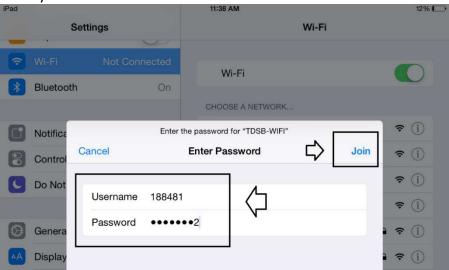

3. The following warning will be displayed but click the "Trust" button.

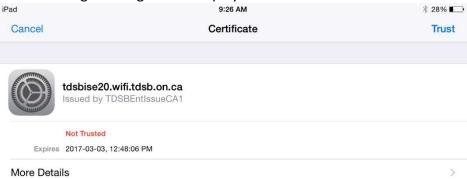

4. You should have internet access.